## Министерство науки и высшего образования Российской Федерации Федеральное государственное бюджетное образовательное учреждение высшего образования «Смоленский государственный университет»

Кафедра дизайна и декоративно-прикладного искусства

«Утверждаю» Проректор по учебно-методической работе \_\_\_\_\_\_\_\_\_\_\_\_\_\_\_\_\_ Устименко Ю. А. «23» июня 2021 г.

## **Рабочая программа дисциплины Б1.О.11 Компьютерные технологии в дизайне**

Направление подготовки: **54.03.01 Дизайн**  Направленность (профиль): **Дизайн интерьера** Форма обучения: очная Курс –  $2$ Семестр – 4 Всего зачетных единиц – 3, часов – 108 Форма отчетности: экзамен – 4 семестр

Программу разработал кандидат педагогических наук, доцент Устименко Ю.А.

Одобрена на заседании кафедры «16» июня 2022 г., протокол № 9

> Смоленск 2022

## **1. Место дисциплины в структуре ОП**

Дисциплина «Компьютерные технологии в дизайне» относится к дисциплинам обязательной части учебного плана (Б1.О.11)

Изучение дисциплины «Компьютерные технологии в дизайне» необходимо для успешного освоения таких дисциплин как «Компьютерное проектирование в дизайне интерьера», «Проектирование жилого интерьера», «Проектирования общественного интерьера», а также для выполнения ВКР.

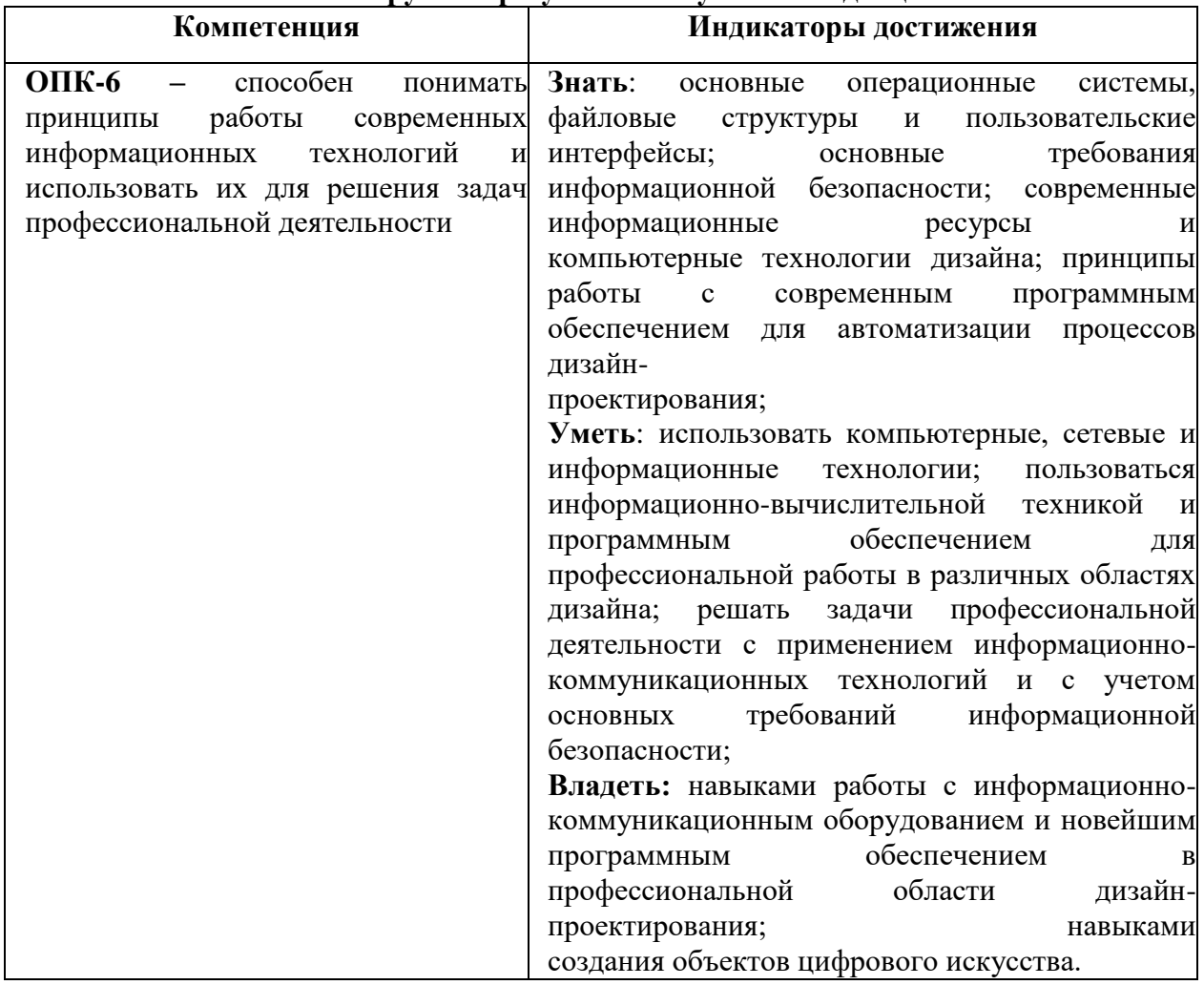

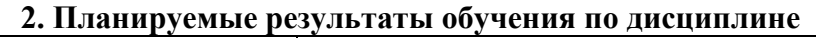

## **3. Содержание дисциплины**

Использование компьютерной графики в профессиональной деятельности дизайнера. Место и роль ArchiCAD среди других программ трехмерного моделирования. Знакомство с интерфейсом программы. Основные и вспомогательные элементы интерфейса программы. Создание стандартных объектов (стены, крыши, перекрытия, окна, двери и др.). Работа с библиотечными объектами программы и создание собственных трехмерных моделей. Работа с текстом. Разработка и сборка проектной документации с помощью команды «Книга макетов».

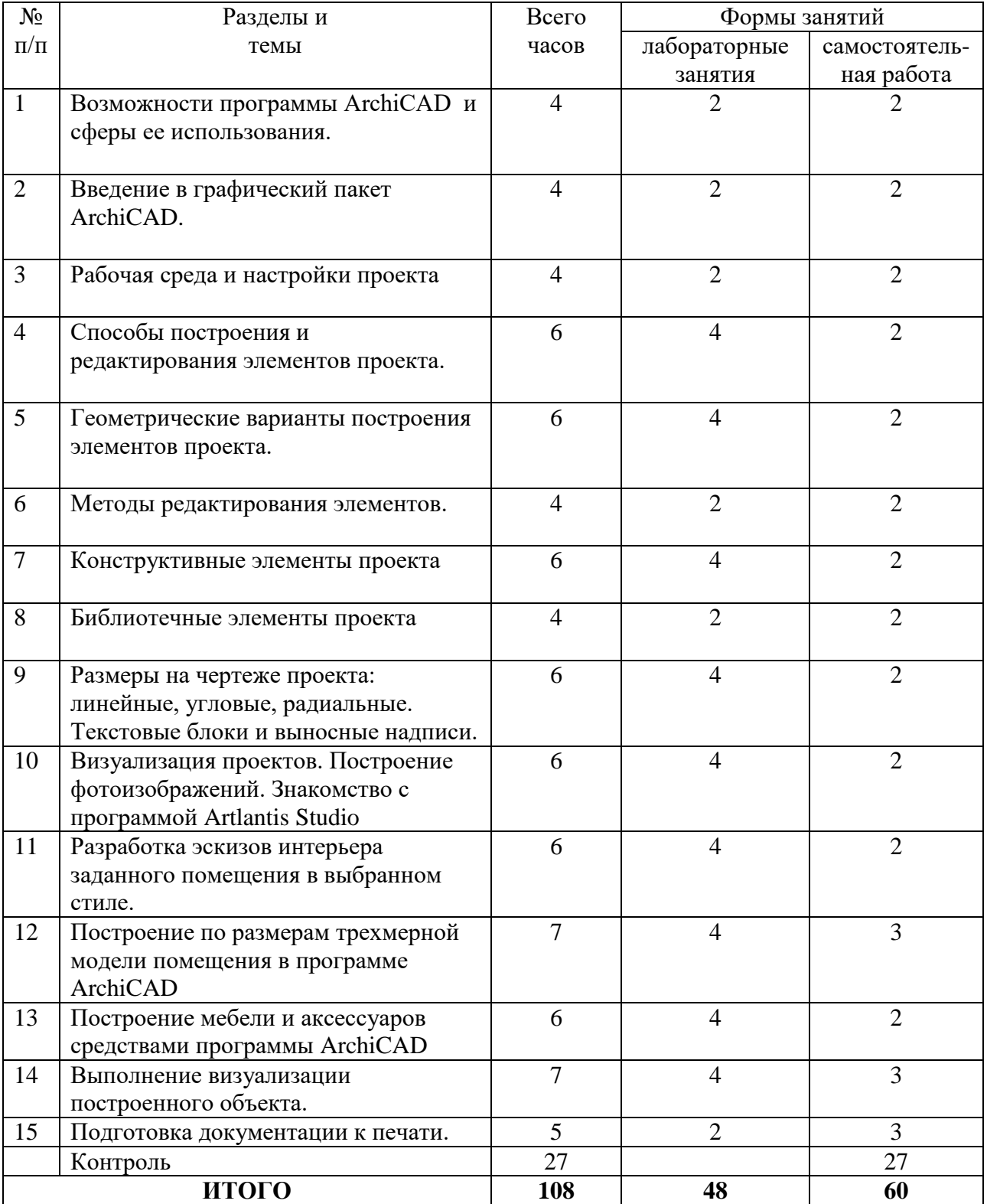

## **4. Тематический план**

## **5. Виды образовательной деятельности Занятия семинарского типа (лабораторные занятия)**

#### **Тема 1. Возможности программы ArchiCAD и сферы ее использования.**

*Содержание:* концепция программы («виртуальное здание», параметрические конструктивные элементы, библиотеки параметрических элементов); основные принципы

работы в программе (базовые принципы создания и редактирования элементов, этап работы над проектом, инструменты программы, библиотеки и библиотечные элементы).

*Задания для самостоятельной работы*: привести примеры с иллюстративным рядом возможностей программы ArchiCAD в профессиональной деятельности дизайнера

#### **Тема 2. Введение в графический пакет ArchiCAD.**

*Содержание:* принципы построения и функции графических систем общего назначения; изучение интерфейса программы; начало работы в ArchiCAD (профили рабочего окружения, многооконный интерфейс программы); рабочие окна (окно плана этажа, 3D-окно, окно разреза/ фасада); вспомогательные окна (окно сметы проекта, окно фотоизображения, окно предварительного просмотра проекта); плавающие панели (панель инструментов, информационное табло, навигатор, координационное табло, панель управления и др.); другие элементы интерфейса (табло команд, диалоговые окна установки параметров элементов, интеллектуальный курсор и др.)

#### *Задания для аудиторной работы*:

1) выполнение тренировочных упражнений по работе с рабочими и вспомогательными окнами программы;

2) составление таблицы, содержащей информацию о работе «горячих» клавиш программы ArchiCAD.

*Задания для самостоятельной работы:* завершение тренировочных упражнений по работе с рабочими и вспомогательными окнами программы, работа с литературой и интернет-источниками

#### **Тема 3. Рабочая среда и настройки проекта.**

*Содержание:* основные понятия (система координат и координатная сетка, масштаб и масштабируемые элементы, этажи); настройка рабочей среды проекта; реквизиты проекта (понятие реквизитов, слои и комбинации слоев, перья, типы линий, штриховка, покрытия и др.).

*Задания для аудиторной работы*: выполнение тренировочных упражнений на формирование умений настраивать рабочую среду проекта и реквизиты проекта.

*Задания для самостоятельной работы*: завершение тренировочных упражнений по формированию умений настраивать рабочую среду проекта и реквизиты проекта; работа с литературой и интернет-источниками.

#### **Тема 4. Способы построения и редактирования элементов проекта.**

*Содержание:* построение и редактирование элементов при помощи мыши; привязка курсора к элементам проекта, специальные точки привязки; электронные рейсшины; ввод координат с клавиатуры; совместное использование мыши и клавиатуры при вводе координат; инструмент «волшебная палочка»; группирование элементов.

*Задания для аудиторной работы*: выполнение тренировочных упражнений на построение и редактирование объектов различными средствами программы.

*Задания для самостоятельной работы:* завершение тренировочных упражнений на построение и редактирование объектов различными средствами программы, работа с литературой и интернет-источниками.

#### **Тема 5. Геометрические варианты построения элементов проекта.**

*Содержание:* алгоритм построения линейных отрезков, прямоугольников, окружностей и дуг, эллипсов, многоугольников и полилиний; вставка элементов.

*Задания для аудиторной работы*: построение различных плоских объектов и превращение их в объемные тела:

- построение окружности заданного диаметра и создание на ее основе цилиндра и конуса заданной высоты;

- построение многоугольника, вписанного в окружность заданного диаметра, и создание призмы и пирамиды заданной высоты;

- построение квадрата и превращение его в куб;

- построение окружности и создание на ее основе тора и др.

*Задания для самостоятельной работы*: завершение тренировочных упражнений на построение различных плоских объектов и превращение их в объемные тела, работа с литературой и интернет-источниками.

## **Тема 6. Методы редактирования элементов.**

*Содержание:* настройка параметров элементов через диалоговые окна; перемещение, поворот, зеркальное отражение, тиражирование, удаление, изменение размеров и пропорций и др.; панель редактирования элементов; специальные операции редактирования.

*Задания для аудиторной работы*: выполнение тренировочных упражнений на построение и редактирование объектов, использование специальных операций редактирования.

*Задания для самостоятельной работы*: завершение тренировочных упражнений на построение и редактирование объектов, использование специальных операций редактирования, работа с литературой и интернет-источниками.

#### **Тема 7. Конструктивные элементы проекта.**

*Содержание:* алгоритм построения элементов проекта: стен, колонн, балок, крыш, перекрытий и т.д.

*Задания для аудиторной работы*: выполнение тренировочных упражнений на построение элементов проекта:

- стен (параметры стен, геометрические варианты построения стен, бревенчатые стены, редактирование и сопряжение стен);

- колонн (параметры колонн, геометрические варианты построения колонн, редактирование колонн);

- балок (параметры балок, геометрические варианты построения балок, отверстия в балках, редактирование балок);

- перекрытий (параметры перекрытий, геометрические варианты построения перекрытий, редактирование перекрытий);

- крыш (параметры крыш, геометрические варианты построения крыш, построение простых, многоскатных и сводчатых крыш, построение куполов, редактирование крыш, подрезка элементов под крыши);

- 3D-сетки (параметры 3D-сеток, способы построения 3D-сеток, редактирование 3Dсеток).

*Задания для самостоятельной работы*: завершение тренировочных упражнений, работа с литературой и интернет-источниками.

#### **Тема 8. Библиотечные элементы проекта.**

*Содержание:* создание и редактирование библиотечных элементов проекта.

*Задания для аудиторной работы*: выполнение тренировочных упражнений на создание и редактирование элементов проекта:

- библиотечных объектов (способы построения и редактирования объектов);

- источников света (способы построения и редактирования источников света);

- окон и дверей (параметры окон и дверей, способы их построения и редактирования, маркеры окон и дверей);

- угловых окон и световых люков;

- лестниц (параметры лестниц и их типы, параметры конструкции лестницы, проступей, ограждений, создание пандусов, создание лестниц по заданному контуру, редактирование ранее созданных лестниц).

*Задания для самостоятельной работы*:

завершение тренировочных упражнений на создание и редактирование библиотечных объектов, работа с литературой и интернет-источниками.

#### **Тема 9. Размеры на чертеже проекта.**

*Содержание:* виды размеров на архитектурно-строительных чертежах: линейные, угловые, радиальные; алгоритм нанесения размеров; текстовые блоки и выносные надписи; алгоритм выполнения текстовых надписей.

*Задания для аудиторной работы*: выполнение тренировочных упражнений на создание и редактирование размеров на чертеже:

- линейных размеров (параметры размерных цепочек, построение и редактирование цепочек, отметки высоты, автоматическое построение размеров);

- угловых размеров (параметры, способы нанесение и редактирования угловых размеров);

- радиальных размеров (параметры, способы нанесение и редактирования радиальных размеров);

- текстовых блоков (параметры, построение и редактирование текстовых блоков);

- выносных надписей (типы выносных надписей и способы их нанесения).

*Задания для самостоятельной работы*: завершение тренировочных упражнений на создание и редактирование размеров на чертеже, работа с литературой и интернетисточниками.

#### **Тема 10. Визуализация проектов. Построение фотоизображений***.* **Знакомство с программой Artlantis Studio**.

*Содержание:* виды визуализации, настройка визуализации; алгоритм построения фотоизображений. Установка программы Artlantis Studio и знакомство с работой в ней; алгоритм получения фотореалистичного изображения объектов в данной программе.

*Задания для аудиторной работы*:

1) выполнение тренировочных упражнений на визуализацию проектов в ArchiCAD;

- визуализация в 3D-окне (спецэффекты, сохранение изображения для последующей обработки);

- основные принципы построения фотоизображений (моделирование визуальных свойств материалов, моделирование освещения, установка параметров фотоизображения, фон);

- специальные возможности визуализации (3D-разрезы, настройка вида).

2) построение фотоизображений в программе Artlantis Studio:

- работа с камерой: вращение, приближение и удаление объекта, установка линии горизонта;

- работа со светом: солнечное и искусственное освещение, построение теней;

- работа с библиотечными материалами: присвоение объектам проекта различных материалов (камень, штукатурка, стекло, дерево и др.) и редактирование их;

- создание новых материалов;

- установка фона и построение фотореалистичного изображения;

- создание видеороликов.

*Задания для самостоятельной работы*: завершение тренировочных упражнений на построение фотоизображений, работа с литературой и интернет-источниками.

**Тема 11. Разработка эскизов интерьера заданного помещения в выбранном стиле**.

*Содержание:* сбор материала, характеризующий выбранный стиль интерьера; систематизация его по разным направлениям с выявлением основных характеристик стиля: способов отделки интерьера и материалы, используемые для этого, решение освещенности и общее цветовое решение стиля и т.д.

*Задания для аудиторной работы*: выполнение нескольких вариантов эскизов интерьера различными техниками и материалами.

*Задания для самостоятельной работы*: завершение работы над эскизами интерьера; работа с литературой и интернет-источниками.

## **Построение по размерам трехмерной модели помещения в программе ArchiCAD.**

*Содержание:* по заданным размерам помещения построить трехмерную модель средствами программы ArchiCAD.

*Задания для аудиторной работы*:

1) построение стен по плану выбранного помещения;

2) разработка и выполнение дверных и оконных проемов;

3) построение перекрытий;

4) нанесение размеров на плане помещения.

*Задания для самостоятельной работы*: завершение работы над построением трехмерной модели помещения.

#### **Тема 13. Построение мебели и аксессуаров средствами программы ArchiCAD.**

*Содержание:* знакомство с инструментами программы ArchiCAD, позволяющими создавать самостоятельно мебель и аксессуары в проекте. Знакомство с дополнениями к программе Profiler, TrussMaker, ArchiForma, позволяющими расширить возможности программы ArchiCAD по разработке и проектированию новых самостоятельных объектов мебели и аксессуаров.

*Задания для аудиторной работы*:

1) построение мебели и аксессуаров средствами программы ArchiCAD;

2) построение мебели и аксессуаров с использованием возможностей дополнений к программе Profiler, TrussMaker, ArchiForma.

*Задания для самостоятельной работы*: завершение работы над построением мебели и аксессуаров средствами программы ArchiCAD и дополнений к ней.

#### **Тема 14. Выполнение визуализации построенного объекта.**

*Содержание:* алгоритм получения фотореалистичного изображения объектов интерьера в программе Artlantis Studio.

*Задания для аудиторной работы*: выполнение фотореалистичного изображения проектируемого интерьера:

- работа с камерой: установка линии горизонта, вращение, приближение и удаление объекта;

- работа со светом: искусственное освещение, построение теней;

- работа с библиотечными материалами: присвоение объектам проекта различных материалов (камень, штукатурка, стекло, дерево и др.) и редактирование их;

- создание новых материалов;

- установка фона и построение фотореалистичного изображения потроенного интерьера.

*Задания для самостоятельной работы*: завершение работы над построением фотореалистичного изображения объектов интерьера в программе Artlantis Studio

#### **Тема 15. Подготовка документации к печати.**

*Содержание:* знакомство с книгой макетов программы ArchiCAD. Основные этапы подготовки проектной документации: создание книги макетов и определение ее структуры; создание в книге макетов шаблонов макетов печатных листов; вставка в макеты печатных листов подготовленных изображений (планов, разрезов, разверток стен и т.д.) и ввод дополнительной графической и текстовой информации; вывод чертежей на печать.

*Задания для аудиторной работы*: размещение всех чертежей и изображений в книге макетов, подготовка документации к печати.

*Задания для самостоятельной работы*: работа с литературой и интернетисточниками, завершение работы над подготовкой документации к печати.

### **Самостоятельная работа**

Задания для самостоятельной работы приведены в планах практических занятий.

## **6. Критерии оценивания результатов освоения дисциплины (модуля) 6.1. Оценочные средства и критерии оценивания для текущей аттестации**

Текущая аттестация осуществляется на каждом практическом занятии в процессе фронтального опроса, выполнения заданий для аудиторной работы, проверки самостоятельной работы.

Проведение текущего контроля осуществляется также посредством проведения тестов.

#### **1. Тесты**

1.Какие режимы работы содержит окно **Запуски Archi CAD:**

*a) Создать новый проект; открыть проект; подключиться к групповому проекту;*

b) Открыть проект;

c) Открыть проект; создать проект;

d) Открыть индивидуальный проект; создать новый проект; подключиться к сети Интернет .

2. При каком выборе в поле **Установка параметров проекта** нужно выбрать шаблон проекта, а в поле **Установка окружающей среды** – необходимый профиль:

a) Открыть проект;

b) Подключиться к групповому проекту;

*c) Создать новый проект;*

d) Подключиться к групповому проекту и создать новый проект .

3. Меню, которое позволяет задавать параметры вывода объекта на экран:

a) Файл;

b) Редактор;

c) Окно;

*d) Вид.*

4. Меню, включающее в себя команды для редактирования документа проекта, группировки, трансформации и идентификации элементов:

*a) Редактор;*

b) Вид;

c) Окно;

d) Документ .

5. Меню, содержащее команды открытия, создания, объединения файлов, а также команды экспорта и импорта файлов в различные форматы:

a) Редактор;

*b) Файл;*

c) Конструирование;

d) Окно .

6. Меню, которое позволяет оказать помощь проектировщику в случае возникновения каких-либо вопросов при работе в программе **Archi CAD:**

a) Окно;

b) Редактор;

- *c) Справка;*
- d) Вид.

7. Воспользовавшись какой командой меню можно открыть диалоговое окно **Установка этажей**:

- a) Teamwork;
- b) Файл;

c) Документ;

*d) Конструирование.*

8. Панель, позволяющая строить простую в использовании логическую иерархическую структуру проекта, создавать, копировать папки или перетаскивать в них виды и другие составляющие проекта в зависимости от стоящих конкретных задач, а также осуществлять доступ к видам и макетам из внешних файлов Archi CAD:

- a) Оперативные параметры;
- *b) Навигатор;*
- c) 3-D визуализация;
- d) TeamWork

9. Команда меню, по которой панель **Навигатор** отобразиться в окне программы:

- a) Окно, Навигатор;
- b) Панели, Навигатор;
- *c) Окно, Панели, Навигатор;*
- d) Навигатор.

10. Карта панели **Навигатор**, содержащая иерархическую структуру компонентов модели вашего виртуального здания:

a) Книга макетов;

b) Карта видов;

c) Наборы издателя;

*d) Карта проекта.*

11. Вкладка диалогового окна менеджера библиотек, содержащая список библиотек и библиотечных элементов, которые загружались в процессе использования ArchiCAD:

- a) FTP-сайты;
- b) Локальная сеть;
- c) Web-объекты;
- *d) История .*

12. Как называется способ показа на текущем этаже плана элементов других этажей:

- *a) Фоновый этаж;*
- b) Этаж;
- c) Основной этаж;
- d) Среди вариантов ответов нет правильного.

13. Кaкой вид курсора подсказывает о необходимости построения вектора ориентации после нанесения штриховки:

- а) Знак «плюс»;
- b) Молоток;
- c) Два знака «плюс»;
- *d) Вектор штриховки.*

14. Система координат, используемая Archi CAD, которая возникает только во время построения и редактирования элементов чертежа. Начальная точка помещается в начальную точку текущей операции:

- a) Локальная;
- *b) Пользовательская;*
- c) Среди вариантов ответов нет правильного;
- d) Проектная .

15. Система координат, используемая Archi CAD, начло которой, имеет постоянное местоположение, остающееся неизменным в течение всего существования проекта:

- a) Пользовательская;
- b) Локальная;
- *c) Проектная;*
- d) Среди вариантов ответов нет правильного.

16. Какой вид принимает курсор в пустом пространстве над горизонтом в перспективных изображениях:

- a) Волшебная палочка;
- b) Ножницы;
- c) Шприц;
- *d) Облако.*

17. Комбинация клавиш для выбора всех элементов, принадлежащих одному инструменту (например, все стены или все окна):

- *a) <Ctrl+A>;*
- b)  $\langle$ Shift+пробел>;
- c) <Ctrl+Alt+пробел>;
- $d$ ) <Alt+S>.

18. Воспользовавшись, какой командой меню можно открыть диалоговое окно для установки характеристики конструкторской и шаговой сетки:

- a) Установка наклонной сетки;
- b) Параметры сетки;
- c) Вывод сетки;
- *d) Сетки и фон.*

19. Какое окно необходимо открыть для фиксации мыши:

- a) Параметры ;
- *b) Окружающая среда;*
- c) Рабочая среда проекта;
- d) Стандарт.

20. Метод построения **Привязка к поверхности** активен при работе**:**

a) В 2D- и 3D-окнах;

b) В 2D-окне;

*c) В 3D-окне;*

d) Среди вариантов ответов нет правильного.

21. Какая команда меню применяется для симметричного отображения выбранных элементов относительно указанной оси на плане этажа и в 3D-окне:

a) Редактор;

b) Изменить расположение;

*c) Зеркальное отражение;*

d) Среди вариантов ответов нет правильного.

22. Комбинация клавиш соответствующая команде **Переместить** в контекстном меню:

- *а) <Ctrl+D>;*
- b) <Shift+пробел>;
- c) <Ctrl+Alt>;

 $d$ ) <Alt+S>.

23. Команда меню, для возможности изменить размеры элемента с помощью специальных операций:

*a) Редактор;*

b) Вид;

c) Окно;

d) Документ .

24. Команда меню при необходимости создать множество копий элемента в пределах одного проекта:

a) Редактор;

- *b) Тиражировать;*
- c) Изменить расположение;

d) Скопировать .

25. Какой вид принимает курсор при выборе команды **Воспринять параметры** в табло команд:

- a) Облако;
- b) Ножницы;
- *c) Пипетка;*

d) Трезубец.

#### **Критерии выставления оценки за тест**

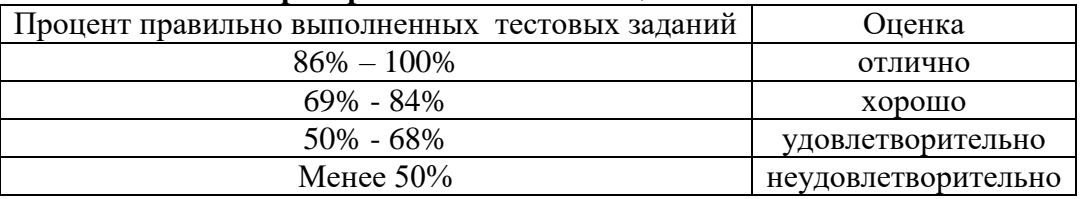

Баллы, полученные за тест, учитываются в процессе текущей и промежуточной оценки знаний программного материала.

## **6.2. Оценочные средства и критерии оценивания для промежуточной аттестации**

Промежуточная аттестация осуществляется посредством проведения экзамена в 4 семестре.

## **Образцы экзаменационных заданий.**

## **Задание 1.**

Построить 4-х скатную вальмовую кровлю, представленную на рисунке 1.

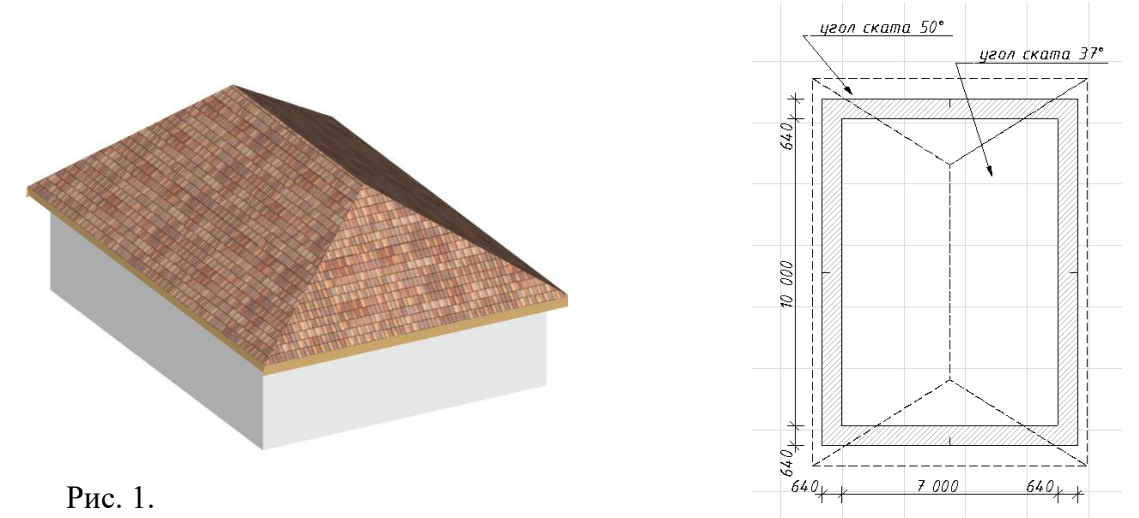

# **Задание 2.**

Придумать и построить флюгер, используя возможности TrussMaker.

## **Задание 3.**

Построить дверь, представленную на рисунке 2, и вставить ее в стенку.

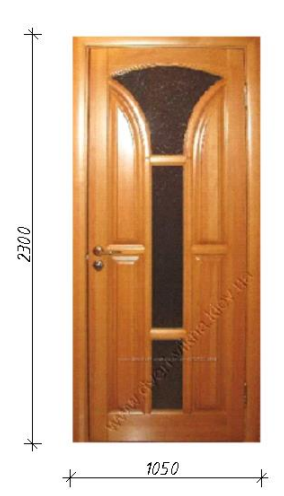

## **Задание 4.**

Построить крышу, представленную на рисунке 1.

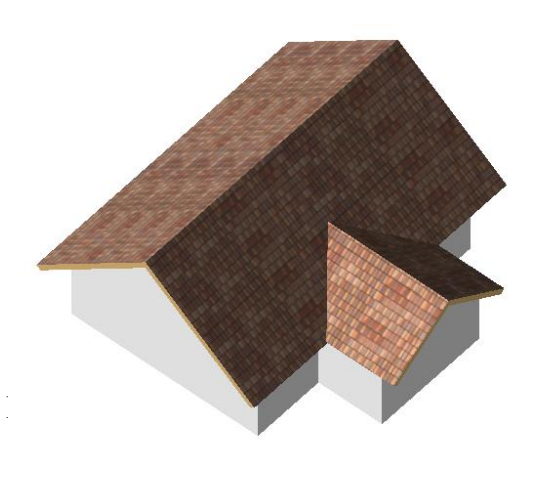

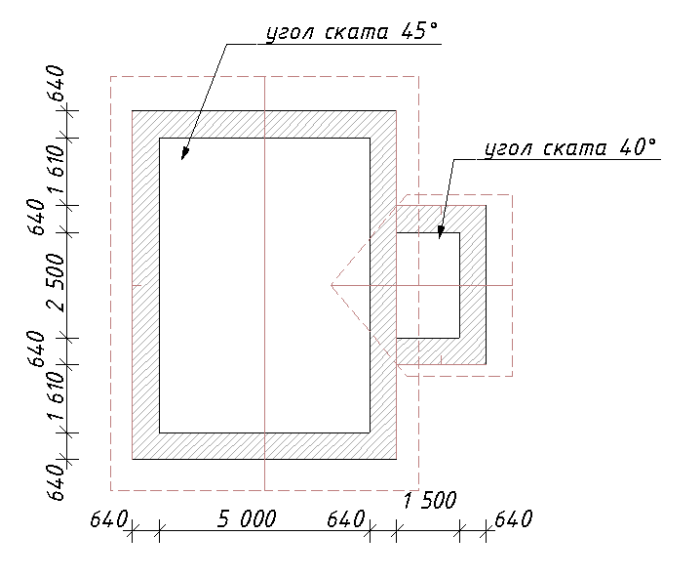

## **Задание 5.**

Построить элемент ограды, используя возможности TrussMaker.

## **Задание 6.**

Построить окно, представленное на рисунке 2, и вставить его в стенку (размеры окна 1800х2000 мм).

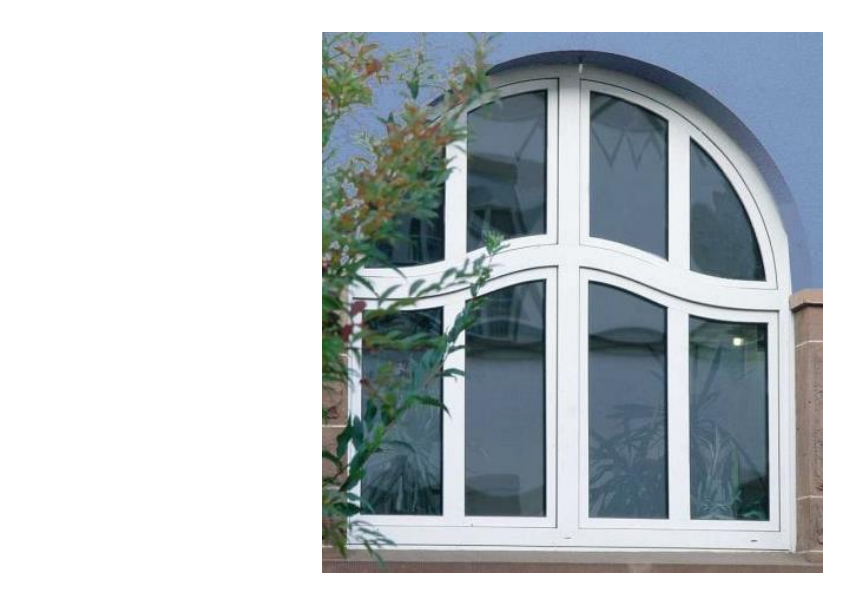

#### **Задание 7.**

Создать круговую деревянную лестницу высотой 3,5 м., с деревянными балясинами и вставить ее в перекрытие.

## **Критерии оценки**

Оценка **«отлично»** ставится, если студент:

1. Владеет основным программным материалом, умеет использовать средства и возможности программы ArchiСAD для создания проекта дома.

2. Выполнил все установленные программой учебные работы и представил их в виде электронного портфолио к экзамену.

3. Выполнил без ошибок экзаменационное задание.

Оценка **«хорошо»** ставится, если студент:

1. Владеет основным программным материалом, умеет использовать средства и возможности программы ArchiСAD для создания проекта дома.

2. Выполнил все установленные программой учебные работы и представил их в виде электронного портфолио к экзамену.

3. Выполнил экзаменационное задание с небольшими неточностями.

Оценка **«удовлетворительно»** ставится, если студент:

1.Владеет основным программным материалом, использует не все средства и возможности программы ArchiСAD для создания проекта дома, допуская неточности и погрешности при работе с командами программы.

2. Представленные в электронном портфолио работы выполнены в полном объеме, но не отвечают всем требованиям, предъявляемым к графическим изображениям.

3. Выполнил с ошибками экзаменационное задание.

Оценка **«неудовлетворительно»** ставится, если студент:

1. Не владеет основным программным материалом, не умеет использовать средства и возможности программы ArchiСAD для создания проекта дома, допускает грубые ошибки в выполнении команд программы.

2. Представленные в электронном портфолио работы выполнены не в полном объеме, не отвечают всем требованиям, предъявляемым к графическим изображениям.

3. Не выполнил экзаменационное задание.

## **7. Перечень основной и дополнительной учебной литературы 7.1 Основная учебная литература**

- 1. Беркун, С. Дизайн всего: как появляются вещи, о которых мы не задумываемся / С. Беркун ; перевод В. Васильева ; под редакцией К. Герцен. — Москва : Альпина Паблишер, 2022. — 192 c. — ISBN 978-5-9614-7513-5. — Текст : электронный // Цифровой образовательный ресурс IPR SMART : [сайт]. — URL: <https://www.iprbookshop.ru/119593.html>
- 2. Колошкина, И. Е. Компьютерная графика : учебник и практикум для вузов / И. Е. Колошкина, В. А. Селезнев, С. А. Дмитроченко. — 3-е изд., испр. и доп. — Москва : Издательство Юрайт, 2022. — 233 с. — (Высшее образование). — ISBN 978-5-534-12341-8. — Текст : электронный // Образовательная платформа Юрайт [сайт]. — URL:<https://urait.ru/bcode/490997>
- 3. Соловьев Н. К. Дизайн исторического интерьера в России : учебное пособие для вузов / Н. К. Соловьев. — 2-е изд. — Москва : Издательство Юрайт, 2022. — 272 с. — (Высшее образование). — ISBN 978-5-534-07959-3. — Текст : электронный // Образовательная платформа Юрайт [сайт]. — URL:<https://urait.ru/bcode/494227>
- 4. Цифровые технологии в дизайне. История, теория, практика : учебник и практикум для вузов / А. Н. Лаврентьев [и др.] ; под редакцией А. Н. Лаврентьева. – 2-е изд., испр. и доп. – Москва : Издательство Юрайт, 2020. – 208 с. – (Высшее образование). – ISBN 978-5-534-07962-3. – Текст : электронный // ЭБС Юрайт [сайт]. – URL:<https://urait.ru/bcode/454519>

## **7.2 Дополнительная учебная литература**

- 1. Андреев О.Ю., Музыченко В.Л. Самоучитель компьютерной графики. Учебное пособие. – М.: Триумф, 2007. – 432 с.
- 2. Бернс С. Фотомагия Photoshop: трюки и эффекты. СПб.: БХВ-Петербург, 2008. 425 с.: ил.
- 3. Боресков, А. В. Компьютерная графика: учебник и практикум для прикладного бакалавриата / А. В. Боресков, Е. В. Шикин. – М.: Издательство Юрайт, 2017. – 219 с.
- 4. Летин А., Пашковский И., Летина О. Компьютерная графика. Гриф МО РФ. М.: Форум, 2007. – 256 с.
- 5. Летин А.С.: Компьютерная графика . М.: Форум, 2009. 348 с.
- 6. Малова Н.А. ArchiСAD 20 в примерах. Русская версия. СПб.: БХВ-Петербург, 2012.  $-575$  c.
- 7. Серов А.Д. Архитектурное компьютерное проектирование: учебное пособие/ А.Д. Серов: Министерство науки и высшего образования РФ, Национальный исследовательский Московский государственный строительный университет, кафедра архитектуры. – Москва: Издательство МИСИ – МГСУ, 2019.

## **7.3 Перечень ресурсов информационно-телекоммуникационной сети «Интернет»**

- 1. Библиотека учебной и научной литературы <http://sbiblio.com/biblio/content.aspx?dictid=43&wordid=191663>
- 2. Видео уроки по ArchiСAD<http://www.arttutorials.ru/>
- 3. Графические форматы [http://pstgrafika.ru/articles/graficheskie\\_formaty.php](http://pstgrafika.ru/articles/graficheskie_formaty.php)
- 4. Единое окно доступа к образовательным ресурсам: [http://window.edu.ru](http://window.edu.ru/)
- 5. Каталог образовательных ресурсов сети Интернет:<http://katalog.iot.ru/>
- 6. Российский общеобразовательный портал<http://www.school.edu.ru/default.asp>
- 7. Российское образование. Федеральный портал:<http://www.edu.ru/>

8. Электронные учебники и книги по информатике и компьютерной графике <http://www.knigka.info/category/coreldraw/>

## **8. Материально-техническое обеспечение**

Для реализации дисциплины используется учебная аудитория для проведения занятий лабораторных занятий, групповых и индивидуальных консультаций, текущего контроля и промежуточной аттестации (компьютерная аудитория), оснащенная компьютерами (16 шт.), мультимедийным проектором Acer (1 шт.), экраном, доской, принтером Samsung (1 шт.), сканером Lide (1 шт.), учебно-наглядными пособиями по дизайну.

Помещение для самостоятельной работы: аудитория, оснащенная компьютерами (16 шт.), мультимедийным проектором Acer (1 шт.), экраном, доской, принтером Samsung (1 шт.), сканером Lide (1 шт.), учебно-наглядными пособиями по дизайну; читальный зал и отдел электронных ресурсов библиотеки СмолГУ, оборудованный 12 компьютерами с выходом в Интернет.

#### **9. Программное обеспечение**

1. ArchiСAD (бесплатная учебная лицензия для студентов и преподавателей вузов).

2. Microsoft Open License (Windows XP, 7, 8, 10, Server, Office 2003-2016), Лицензия 66920993 от 24.05.2016, (бессрочно)

3. Microsoft Open License (Windows XP, 7, 8, 10, Server, Office 2003-2016), Лицензия 66975477 от 03.06.2016, (бессрочно)

4. KasperskyEndpointSecurity для бизнеса – Стандартный, Лицензия 1FB6181220135520512073, ежегодное обновление.

#### ДОКУМЕНТ ПОДПИСАН ЭЛЕКТРОННОЙ ПОДПИСЬЮ

Сертификат: 03B6A3C600B7ADA9B742A1E041DE7D81B0 Владелец: Артеменков Михаил Николаевич Действителен: с 04.10.2021 до 07.10.2022